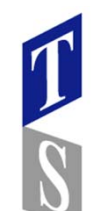

## **SolidWorks「可変フィレット」とGW3Dfeatures「Blend Surface」について**

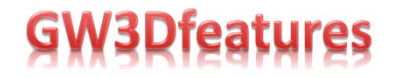

左モデルの⾓の部分は、左側はGW3Dfeatures「Blend Surface」でモデリング 右側がSolidWorks「可変フィレット」でモデリングしています。

面カーブを作成(プレビュ)して違いを見てみましょう。

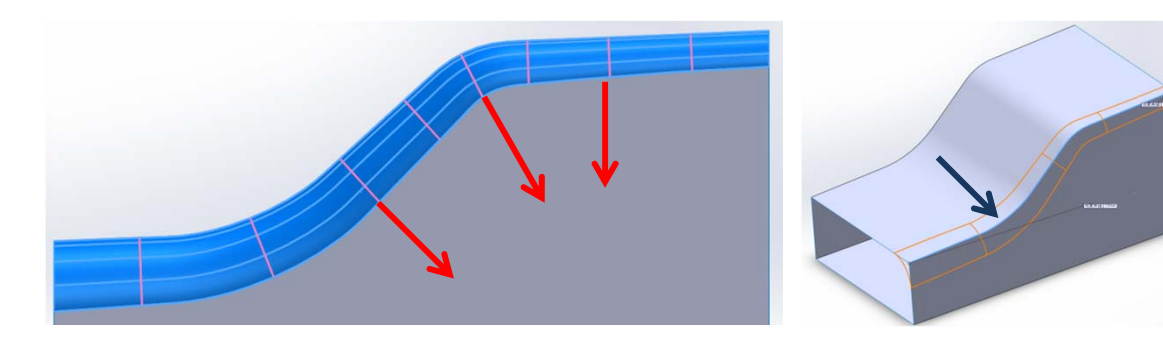

SolidWorks「可変フィレット」では、方向を表すカーブは フィレットをかけたエッジのカーブの個々の位置に対して垂直に向いています。

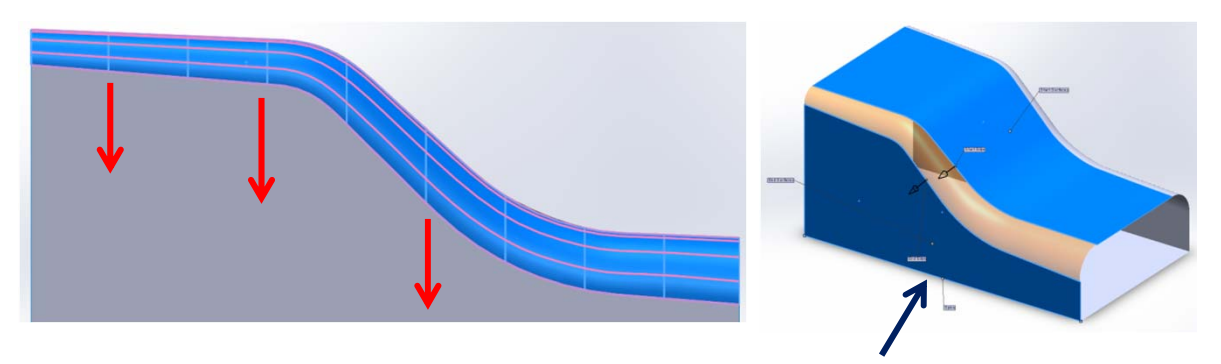

GW3Dfeatures「Blend Suface」には、さまざまな パラメータが設定出来ます。底面のエッジを「Spine」として設定しています。

方向は「Spine」に設定したエッジに対して、垂直方向に 向いています。

「Spline」は、背骨や脊柱と翻訳されます。

「Blend Sueface」は、二次の継続性を維持し既存のサーフェス間に作成するサーフェスコマンドです。上記の例では、エッジを中心に「Tube Surface」を作成し サーフェストリムを⾏い、あえて隙間を作成してから「Blend Surface」でギャップを埋めていますので、ひと⼿間かかります。

SolidWorks「可変フィレット」、GW3Dfeatures「Blend Surface」用途に合わせて使い分けて下さい。

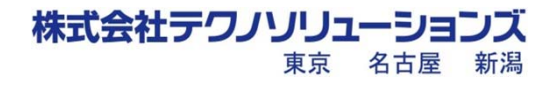